#### **Willkommen zum Informix Newsletter**

#### **Inhaltsverzeichnis**

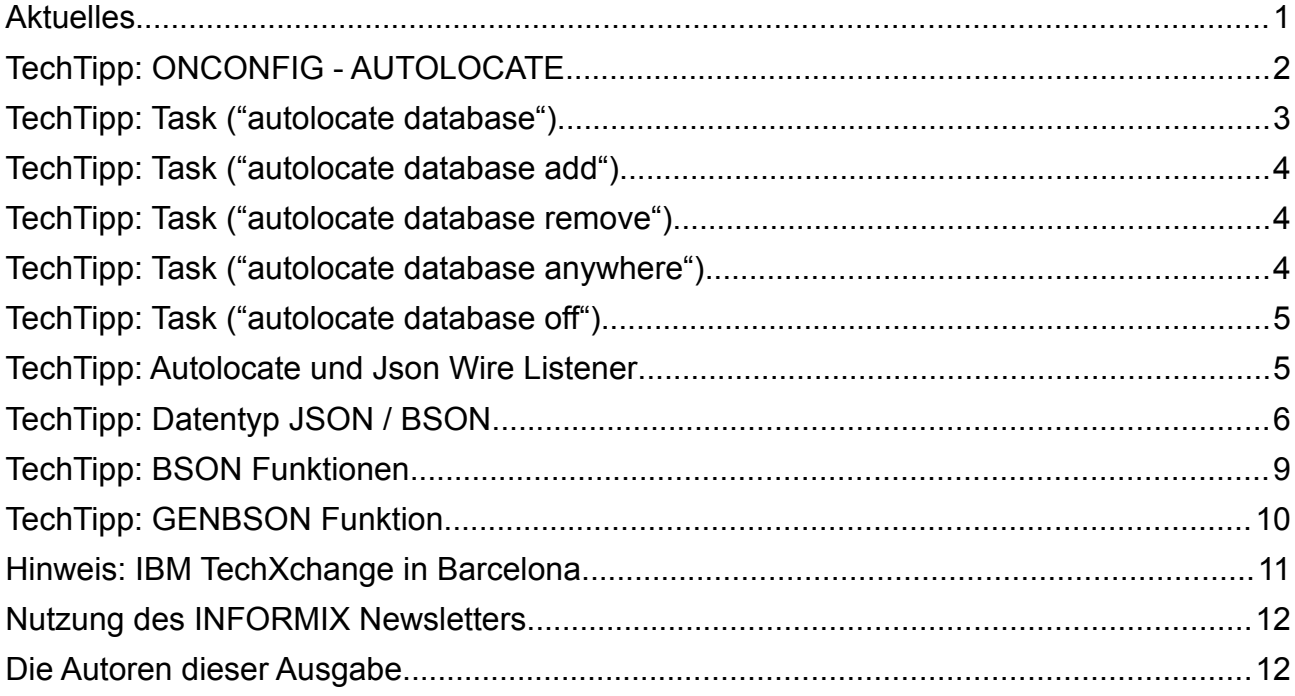

#### **Aktuelles**

Liebe Leserinnen und Leser,

das Jahr ist nun fast zu Ende. Die Weihnachtsmärkte locken mit Glühwein, Flammkuchen und Apfelküchle. Wir hoffen, dass es für Sie ein glückliches und erfolgreiches Jahr war, und Sie nun die Tage bis Weihnachten gemütlich ausklingen lassen können. Auch die Redaktion zieht sich für einige Tage zurück, bis wir im Neuen Jahr wieder tatkräftig für Sie da sind (falls es uns nicht einschneit).

In diesem Sinne wünschen wir eine erholsame und entspannte Weihnachtszeit !

Ihr TechTeam

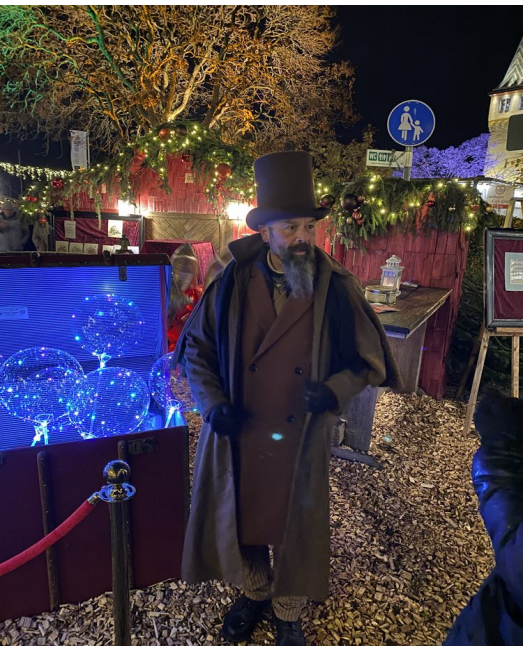

# **TechTipp: ONCONFIG - AUTOLOCATE**

Bei der Anlage von Datenbanken, Tabellen und Indexen besteht die Option, diese Objekte explizit in einem DBSpace zu erstellen, oder diese mittels Fragmentierung auf mehrere DBSpaces zu verteilen.

Wird beim Anlegen einer Datenbank nicht explizit ein DBSpace angegeben, so wird die Datenbank im ROOTDBS angelegt. Bei der Anlage von Tabellen und Indexen wird ohne die explizite Angabe des DBSpace der DBSpace verwendet, in dem die Datenbank erstellt wurde.

Mit Hilfe des Parameters AUTOLOCATE lässt sich die Auswahl des Speicherortes von Objekten automatisieren.

Der Parameter kann die Werte

- 0 Keine Verteilung der Objekte auf DBSpaces (default)
- 1-32 Verteilung der Objekte auf die vorgegebene Anzahl an DBSpaces (falls vorhanden)

annehmen.

Wird ein Wert ungleich 0 angegeben, so werden Datenbanken bei der Erstellung nicht im ROOTDBS erstellt, sondern in einem anderen der vorhandenen DBSpaces.

Der Wert lässt sich dynamisch mittels "onmode -wf" ändern. Der Parameter wird zudem vom Aufruf "SET ENVIRONMENT" unterstützt.

Da es sich beim AUTOLOCATE um eine Fragmentierung mit "RoundRobin" handelt, sind in der Workgroup Edition nur die Werte 0 und 1 erlaubt.

Das nachfolgende Beispiel verdeutlicht die Funktionsweise:

#### **Fall 1 (AUTOLOCATE 0):**

```
create table if not exists test (
f1 int,
f2 char(20)
);
```
Die Tabelle wird in dem DBSpace erstellt, der für die Erstellung der Datenbank angegeben wurde:

```
dbschema -d test -t test -ss
DBSCHEMA Schema Utility INFORMIX-SQL Version 14.10.FC10
{ TABLE "informix".test row size = 24 number of columns = 2 index size = 13 }
create table "informix".test 
   (
    f1 integer,
    f2 char(20)
   ) extent size 8 next size 16 lock mode row;
```
#### **Fall 2 (AUTOLOCATE 3):**

Die Tabelle wird über drei DBSpaces hinweg mittels "RoundRobin" fragmentiert.

```
dbschema -d test -t test -ss
DBSCHEMA Schema Utility INFORMIX-SQL Version 14.10.FC10
{ TABLE "informix".test row size = 24 number of columns = 2 index size = 13 }
create table "informix".test 
   (
    f1 integer,
    f2 char(20)
  \lambda fragment by round robin partition datadbs2_1 in datadbs2, partition datadbs3_2
     in datadbs3, partition datadbs_3 in datadbs
  extent size 8 next size 16 lock mode row;
```
Sollen nicht alle verfügbaren DBSpaces für die Fragmentierung der Tabellen genutzt werden, so kann dies mittels des Tasks "autolocate database" geändert werden. Siehe hierzu den folgenden Artikel.

## **TechTipp: Task ("autolocate database")**

Der Task "autolocate database" bietet die Möglichkeit je Datenbank anzugeben, in welchen DBSpaces die Objekte der Datenbank optimiert abgelegt werden sollen.

Der Aufruf lautet:

```
database sysadmin;
execute function task ('autolocate database', '<database>', '<dbspaces>');
```
Der Eintrag ist nur für die angegebene Datenbank gültig.

Die Fragmentierung erfolgt über die angegebenen DBSpaces, die in einer Liste mit Komma getrennt angegeben wurden.

Sind weniger DBSpaces angegeben als der Wert von AUTOLOCATE in der Konfiguration, so werden mehrere Fragmente in einem DBSpace erstellt.

## **TechTipp: Task ("autolocate database add")**

Der Task "autolocate database add" bietet die Möglichkeit weitere DBSpaces zum Autolocate einer Datenbank hinzuzufügen.

Der Aufruf lautet:

```
database sysadmin;
execute function task ('autolocate database add', '<database>', '<dbspaces>');
```
Der Eintrag ist für die angegebene Datenbank gültig. Die Fragmentierung erfolgt über die DBSpaces, die bisher bereits beim Autolocate der Datenbank angegeben wurden, sowie über die neu hinzugefügten DBSpaces, die in einer Liste mit Komma getrennt angegeben werden.

Die Datenbank muss beim Aufruf existieren, so dass dieser Befehl nicht dazu genutzt werden kann, dass eine zukünftige Datenbank bei der Anlage automatisch in dem gewünschten DBSpace erstellt wird.

## **TechTipp: Task ("autolocate database remove")**

Der Task "autolocate database remove" bietet die Möglichkeit DBSpaces aus der Liste des Autolocate einer Datenbank zu entfernen.

Der Aufruf lautet:

```
database sysadmin;
execute function task ('autolocate database remove', '<database>', '<dbspaces>');
```
Der Eintrag ist für die angegebene Datenbank gültig. Die Fragmentierung erfolgt über die DBSpaces, die bisher bereits beim Autolocate der Datenbank angegeben wurden, jedoch nicht mehr über die DBSpaces, die in einer Liste mit Komma getrennt angegeben werden.

ADD und REMOVE wirken sich nur auf Objekte aus, die neu erstellt werden. Bestehende Tabellen und Indexe werden dadurch nicht in der Fragmentierung geändert.

## **TechTipp: Task ("autolocate database anywhere")**

Der Task "autolocate database anywhere" nutzt alle in Frage kommenden DBSpaces für die Verteilung der Objekte der Datenbank ausser dem ROOTDBS.

```
database sysadmin;
execute function task ('autolocate database anywhere','<database>');
```
Hierbei werden Alle DBSpaces genutzt, ausser DBSpaces, die für besondere Aufgaben erstellt wurden, wie z.B. der Physdbs, der mittels "onspaces -c -P" erstellt wurde.

### **TechTipp: Task ("autolocate database off")**

Der Task "autolocate database off" deaktiviert die automatische Verteilung der Objekte einer Datenbank auf die vorhandenen DBSpaces.

```
database sysadmin;
execute function task ('autolocate database off','<database>');
```
#### **TechTipp: Autolocate und Json Wire Listener**

Werden über den Json Wire Listener Collections erstellt, so wird implizit der Wert von AUTOLOCATE auf 1 gesetzt, so dass die Location der neuen Collection als ein Fragment in einem der DBSpaces abgelegt wird. Die Syntax der Fragmentierung mit einem Fragment ist hierbei als Ausnahme auch in der Workgroup Edition erlaubt.

# **TechTipp: Datentyp JSON / BSON**

In den Ausgaben August 2014 bis Februar 2015 des Informix Newsletters haben wir uns mit der Anbindung einer Mongo Datenbank über den Json Wire Listener beschäftigt. Damals galt der Hauptaugenmerk der Zulieferung von Daten über die Mongo DB, sowie der Möglichkeiten der SQL Abfragen, der über Mongo erstellten Collections.

In dieser Ausgabe befassen wir uns mit der Möglichkeit JSON und BSON Daten direkt in der Informix Datenbank zu nutzen, ohne dass eine externe Anbindung erfolgt.

Die Datentypen JSON und BSON können bis zu 32k gross werden. Bis zu einer Grösse von 4k werden diese mit den anderen Daten der Tabelle in herkömmlichen DBSpaces gespeichert. Werte über 4k werden in SBSpaces ausgelagert.

JSON Daten bieten die Möglichkeit, dass ohne Schemaänderung einer Tabelle, unterschiedlichste zusätzliche Felder gespeichert und wieder abgefragt werden können. Beispiel für eine JSON Struktur sind:

```
{ "Vorname" : "Gerd", 
  "Nachname" : "Kaluzinski",
  "Alter" : 42,
 "Beruf" : "Künstler"
}
```
JSON Daten erlauben auch einen hierarchischen Aufbau:

```
{ "Person" : {
      "Vorname" : "Gerd", 
      "Nachname" : "Kaluzinski",
      "Alter" : 42,
      "Beruf" : [ "Künstler", "Autor" ]
      }
}
```
Die binäre Form von JSON ist BSON, die maschinell besser verarbeitet werden kann.

Bei den Möglichkeiten der Nutzung bestehen teilweise grosse Unterschiede. Diese werden in der folgenden Tabelle aufgelistet:

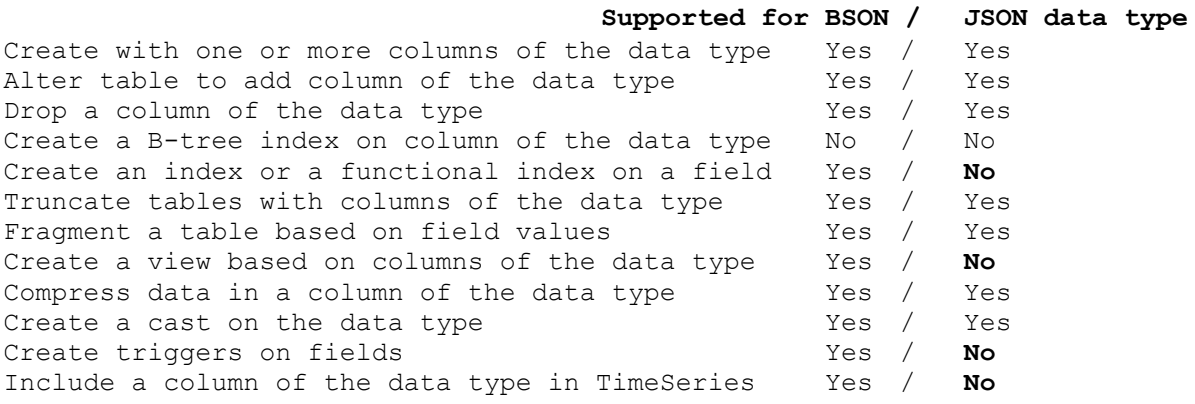

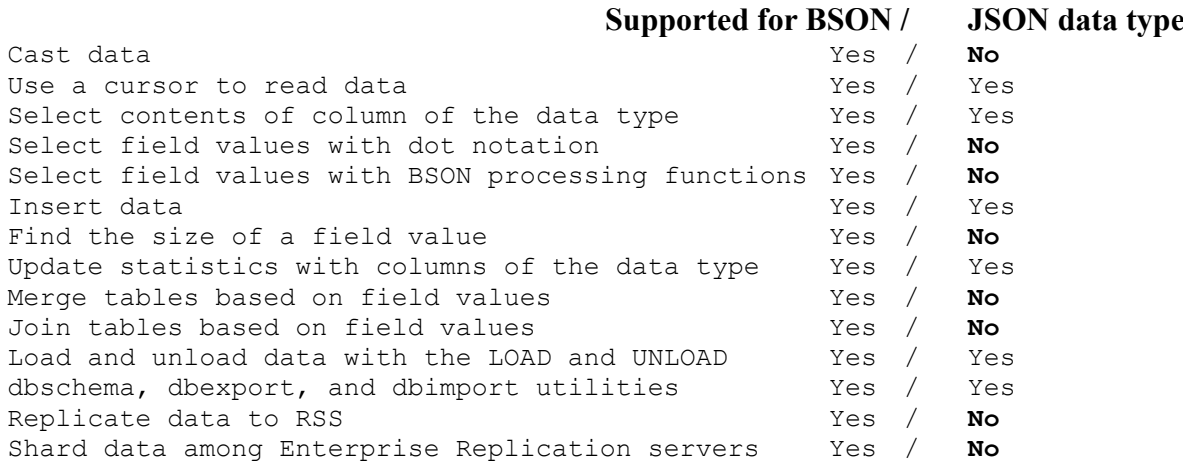

Sehen wir uns an einem Beispiel die Nutzung der Datentypen an:

```
create table if not exists json_table
   (
 id int not null ,
 data1 "informix".bson,
 data2 "informix".json
   ) put data1 in (sbdbs);
insert into json_table values (
         42,
         '{
         "nr":"001",
         "Name":"Kaluzinski",
         "Vorname":"Gerd",
         "Location":"München",
         "Abteilung":"Expert Labs"
         }'::JSON,
         '{
         "nr":"001",
         "Name":"Kaluzinski",
         "Vorname":"Gerd",
         "Location":"München",
         "Abteilung":"Expert Labs"
         }'::JSON
)
;
```
Zuerst fällt auf, dass die Syntax für die Eingabe der Werte identisch ist. Es wird jeweils eine Zeichenfolge eingegeben, die auf den Datentyp JSON gecastet wird.

Bei der Abfrage unterscheiden sich die beiden Datentypen gewaltig. Währen JSON direkt lesbar ist, wird bei BSON der Teil der binären Speicherung angezeigt, der mit dem ASCII Zeichensatz darstellbar ist.

```
select * from json table;
### Ergebnis:
id 42
data1 j
       nchen
data2 {
        "nr":"001",
        "Name":"Kaluzinski",
        "Vorname":"Ge
       rd",
        "Location":"München",
        "Abteilung":"Expert Labs"
 }
```
Die Daten in data1, welches im BSON Format gespeichert ist, lassen sich mittels eines Casts auf JSON analog der Daten in data2 darstellen.

Die in BSON gespeicherten Daten erlauben es, dass mit der "Punkt Notation" die einzelnen Komponenten abgefragt werden:

```
select data1.nr::int as Nummer,
       data1.Name::char(128) as Name,
       data1.Vorname:: char(128) as Vorname,
       data1.Location:: char(128) as Location,
        data1.Abteilung::char(128) as Abteilung
from json_table
;
### Ergebnis:
nummer 1
name Kaluzinski
vorname Gerd
location München
abteilung Expert Labs
```
Für die Verarbeitung des Datentyps BSON gibt es eine Reihe an Funktionen, die im nachfolgenden Artikel behandelt werden.

## **TechTipp: BSON Funktionen**

Um mit Daten zu arbeiten, die im Format BSON gespeichert wurden, sind besondere Funktionen notwendig.

Folgende Funktionen stehen zur Verfügung:

- 
- 
- 
- 
- 
- 
- 
- 
- 
- 
- 
- 
- BSON\_GET Wert eines Elements extrahieren
	- BSON\_UPDATE Wert eines Elements ändern
	- BSON\_SIZE Länge in Byte eines Elements ausgeben
	- BSON\_VALUE\_BIGINT Wert eines Elements als BigInt ausgeben
- BSON\_VALUE\_BOOLEAN Wert eines Elements als Boolean ausgeben
	- BSON\_VALUE\_DATE Wert eines Elements als Date ausgeben
- BSON\_VALUE\_INT Wert eines Elements als Integer ausgeben
	- BSON\_VALUE\_DOUBLE Wert eines Elements als Double ausgeben
- BSON\_VALUE\_VARCHAR Wert eines Elements als Varchar ausgeben
	- BSON\_VALUE\_LVARCHAR Wert eines Elements als LVarchar ausgeben
- BSON VALUE TIMESTAMP Wert eines Elements als TimeStamp ausgeben
	- BSON\_VALUE\_OBJECTID Objektid eines mit Mongo erstelten Elements

Mit BSON\_GET kann gezielt nach Inhalten der Komponenten einer BSON Struktur gesucht werden. BSON\_UPDATE ermöglicht es, den Inhalt einer der Komponenten einer BSON Struktur zu ändern.

Beispiel:

```
update json_table 
          \overline{\text{set}} data1 = bson update(
               data1,'{$set: {Location:"BAYERN"}}'
          )
      where bson_get(data1,"nr") = '{"nr":"001"}'::JSON::BSON
```

```
select bson value varchar(data1'Name') as Name,
           bson_size(data1,'Name') as size 
from json_table
```
Ergebnis:

Name Kaluzinski Size 15

Die Size 15 kommt daher, dass der Bezeichner "Name" 4 Byte einnimmt, "Kaluzinski" 10 Byte und der Trenner ,: ein Byte.

## **TechTipp: GENBSON Funktion**

Mit der Funktion genbson() lassen sich Inhalte von herkömmlichen Tabellen in BSON/JSON Format umwandeln.

select **genbson**(customer)::JSON from customer

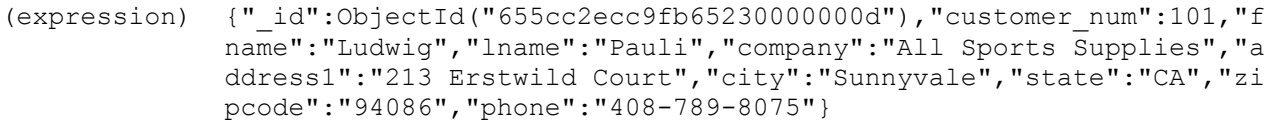

(expression) {"\_id":ObjectId("655cc2ecc9fb65230000000e"),"customer\_num":102,"f name":"Carole","lname":"Sadler","company":"Sports Spot","address1 ":"785 Geary St","city":"San Francisco","state":"CA","zipcode":"9 4117","phone":"415-822-1289"}

- (expression) {"\_id":ObjectId("655cc2ecc9fb65230000000f"),"customer\_num":103,"f name":"Philip","lname":"Currie","company":"Phil's Sports","addres s1":"654 Poplar","address2":"P. O. Box 3498","city":"Palo Alto"," state":"CA","zipcode":"94303","phone":"415-328-4543"}
- (expression) {"\_id":ObjectId("655cc2ecc9fb652300000010"),"customer\_num":104,"f name":"Anthony","lname":"Higgins","company":"Play Ball!","address 1":"East Shopping Cntr.","address2":"422 Bay Road","city":"Redwoo d City","state":"CA","zipcode":"94026","phone":"415-368-1100"}

Mit genbson() kann auch eine Auswahl an Spalten für bestimmte Datensätze in das JSON-Format umgewandelt werden:

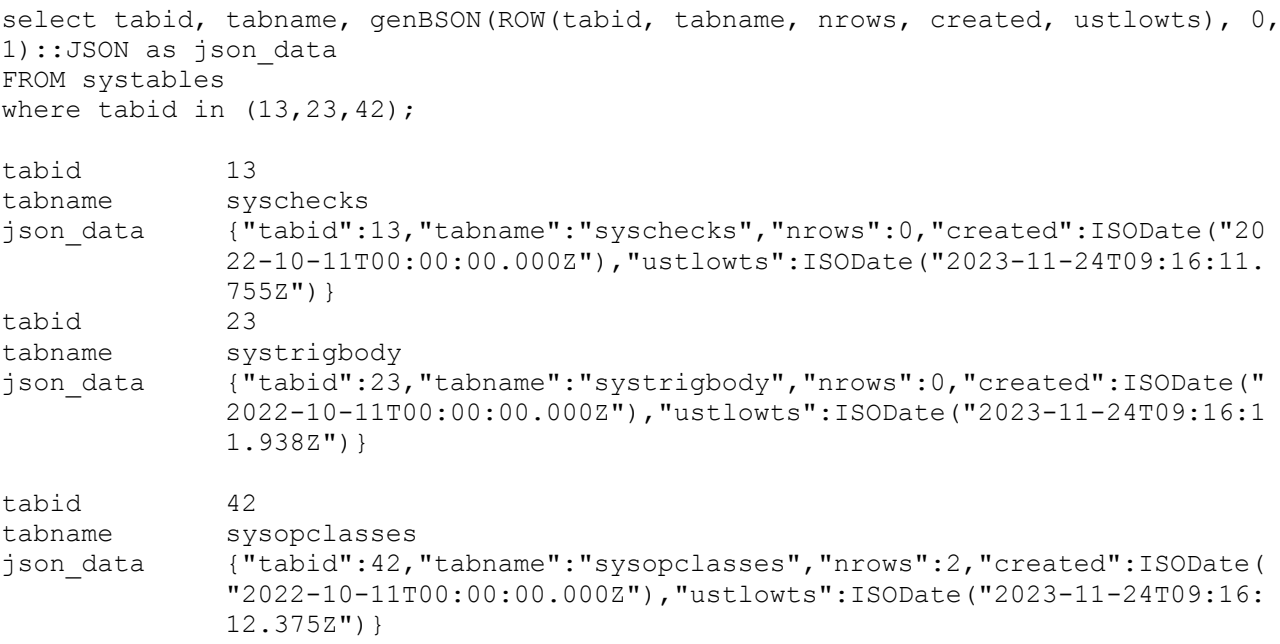

International Informix

**Users Group** 

### **Hinweis: IBM TechXchange in Barcelona**

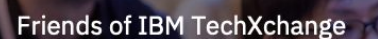

#### **International Informix User Group**  $(IIUG)$

The must-attend technical learning event designed with International Informix user group members in mind, to level up your skills and knowledge of AI, Data and Analytics technologies

#### **International Informix** specific track and sessions

Sessions

There will be 8 expert led sessions, carefully curated by the International Informix User Group. Plus, hands-on experiences, product demonstrations, instructor-led labs, and certifications tailored for professionals

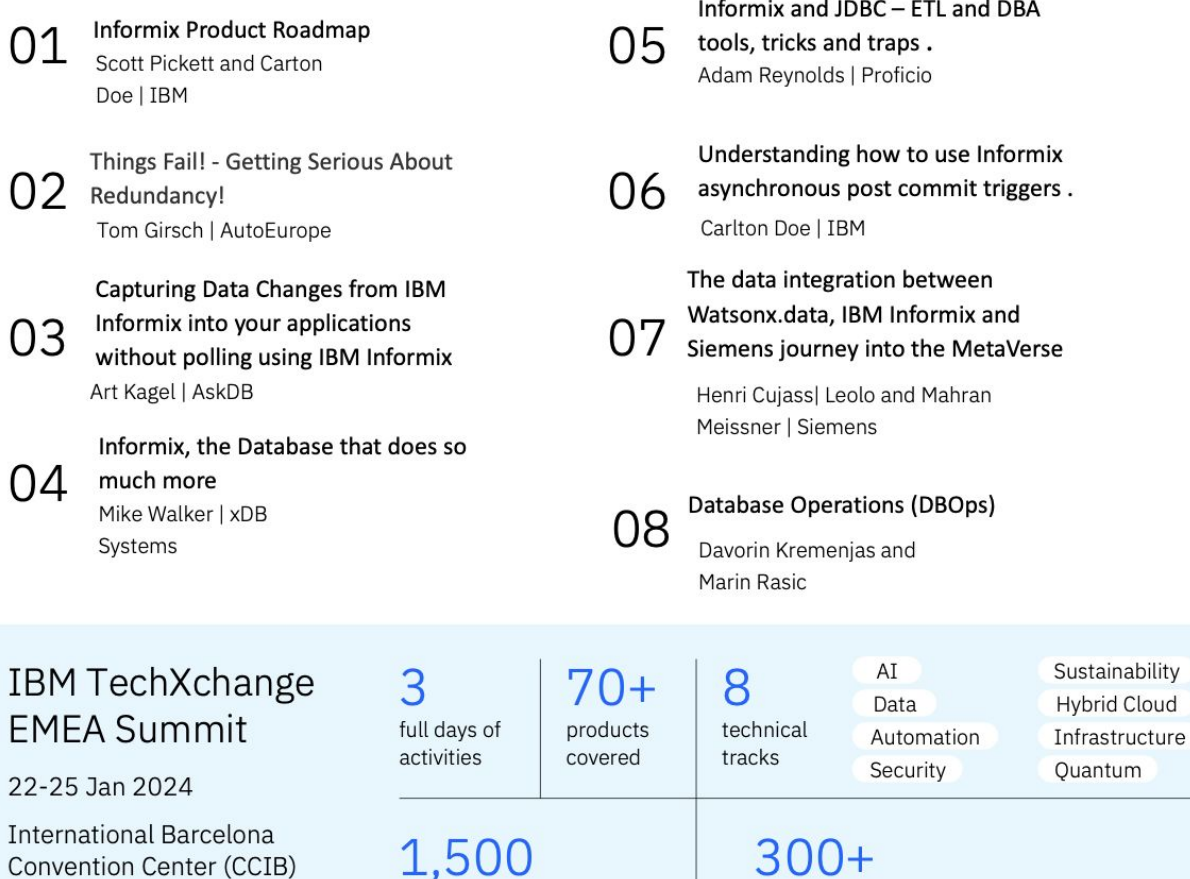

1,500 technical peers to engage and networks 300+

sessions, demos, instructor-led labs, roadmap discussions

Don't miss this chance to enhance your skill, stay ahead in your field, and connect with peers and experts across the industry

**IBM** 

## **Nutzung des INFORMIX Newsletters**

Die hier veröffentlichten Tipps&Tricks erheben keinen Anspruch auf Vollständigkeit. Die IUG hat sich dankenswerterweise dazu bereit erklärt, den INFORMIX Newsletter auf ihren Web Seiten zu veröffentlichen.

Da uns weder Tippfehler noch Irrtümer fremd sind, bitten wir hier um Nachsicht falls sich bei der Recherche einmal etwas eingeschlichen hat, was nicht wie beschrieben funktioniert.

Rückmeldungen hierzu sind herzlich Willkommen !

Die gefundenen Tippfehler dürfen zudem behalten und nach Belieben weiterverwendet werden.

Eine Weiterverbreitung in eigenem Namen (mit Nennung der Quelle) oder eine Bereitstellung auf der eigenen HomePage ist ausdrücklich erlaubt. Alle hier veröffentlichen Scripts stehen uneingeschränkt zur weiteren Verwendung zur Verfügung.

## **Die Autoren dieser Ausgabe**

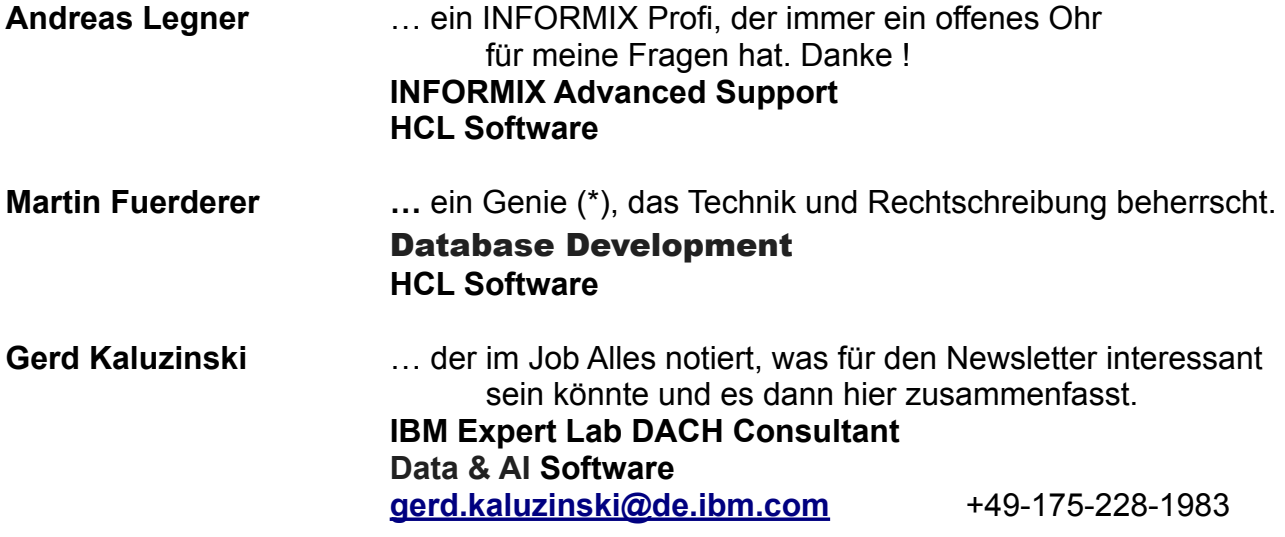

(\*) Martin wollte den Ausdruck "Genie" streichen, aber Ehre wem Ehre Gebührt. Ohne Martin hätte jede Ausgabe dutzende Tippfehler mehr. Zudem wurden immer wieder missverständliche Beispiele oder Formulierungen von Martin in eine eindeutige und verständliche Form gebracht.

Dank auch an die vielen Helfer im Hintergrund.

Nicht zu vergessen der Dank an die Informix User Group, ohne die es den INFORMIX Newsletters heute nicht mehr geben würde, und die dankenswerter Weise die Verteilung übernimmt.

Foto Nachweis: Lindauer Weihnachtsmarkt 2023 (Gerd Kaluzinski) (Einverständnis der abgebildeten Person liegt vor)